## 关于 CADAL 的账号注册及 IP 机构绑定指南 (2020 年 2 月 18 日编写)

无论校内还是校外访问 CADAL 阅读全文均需要注册账号密码。注册账号后,不仅 可以在校内阅读全文,关联了机构账号之后还可以在校外阅读。具体操作方法如 下。

一、访问 CADAL(http://cadal.zju.edu.cn),点击右上角"登录/注册"。

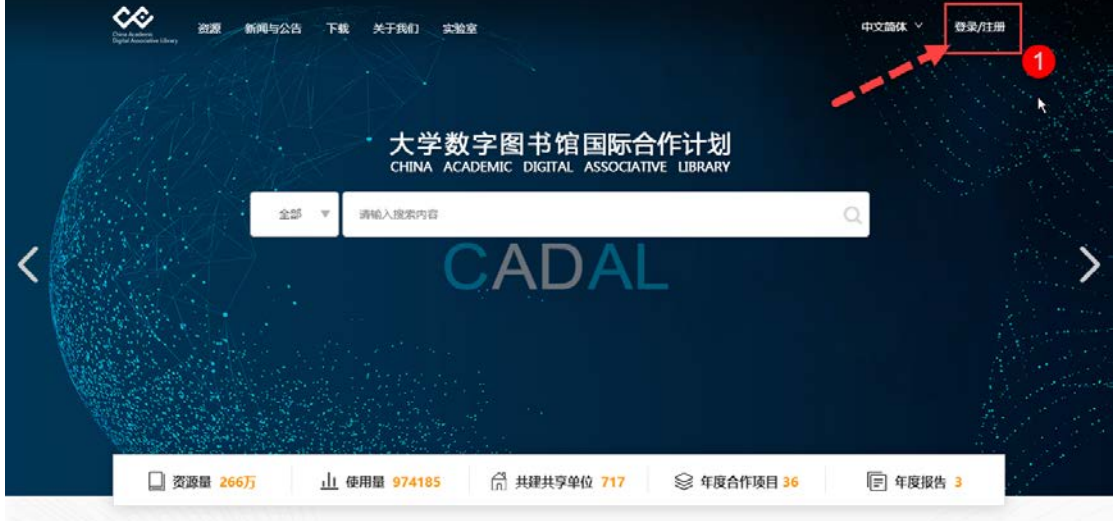

二、点击"密码登录"后,点击下方"快速注册"。在注册界面,输入用户名、邮箱、验 证码等信息即可成功注册。

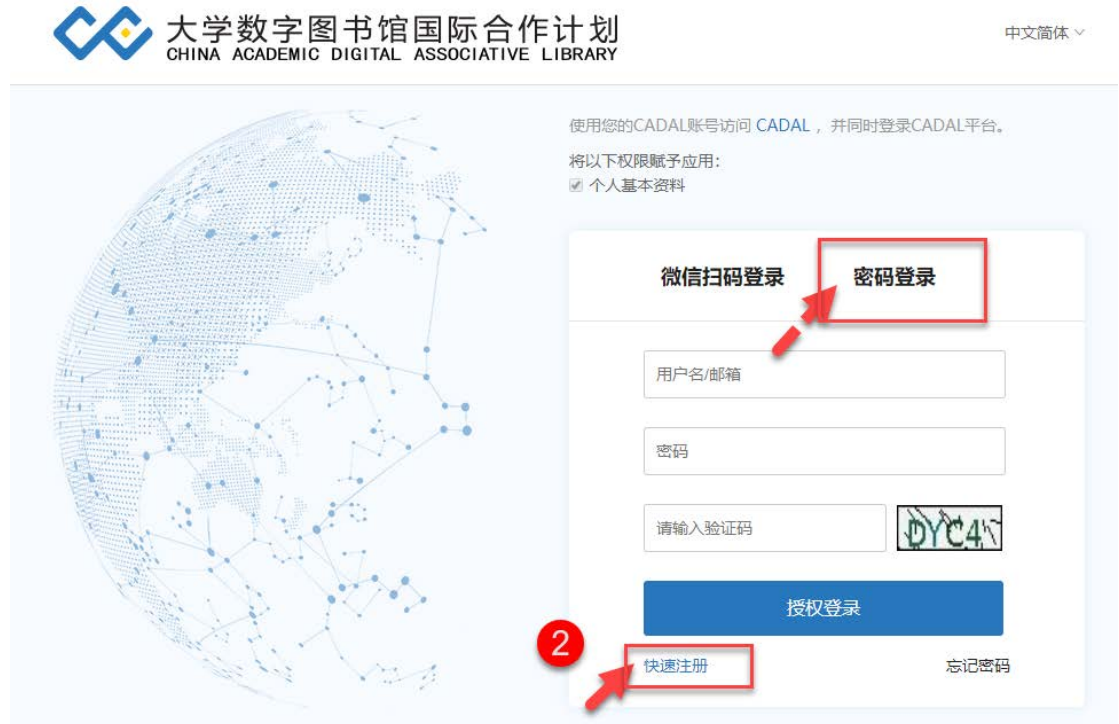

三、 注册成功后,即可在校内阅读全文。要实现校外也可以阅读全文,你还需要把账号绑 定在清华大学机构账号中: 在个人账号中点击"个人设置", 确认 IP 所在学校是清华 大学后,点击右边"IP 绑定机构"即可成功绑定。

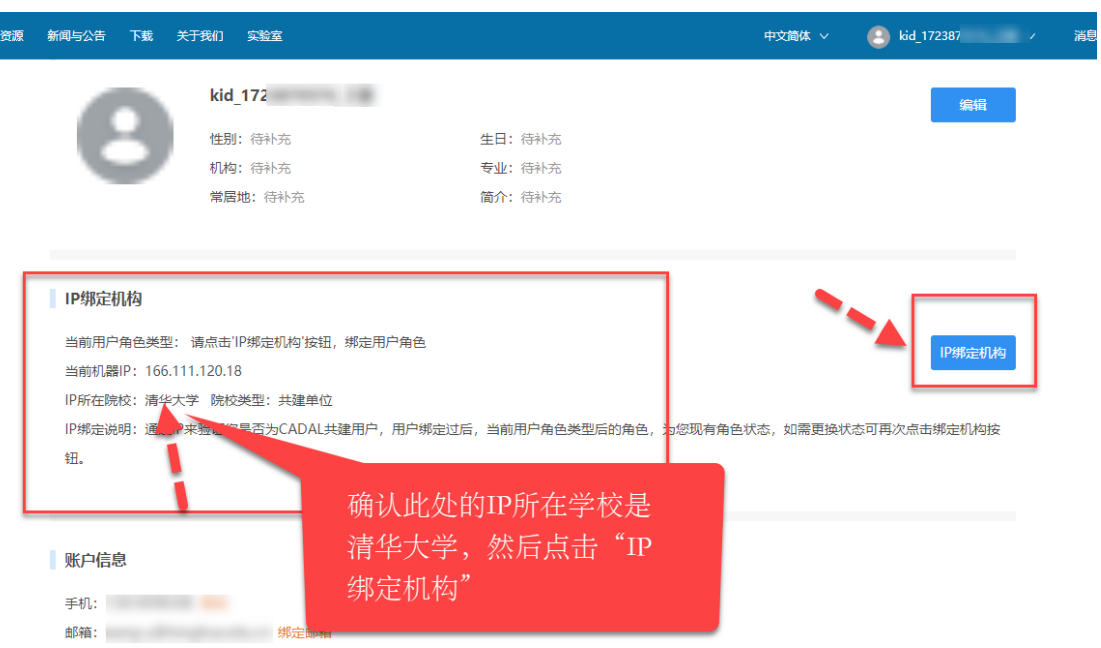

备注:如果你在校外或使用非校园网,请通过校外访问控制系统

(http://eproxy2.lib.tsinghua.edu.cn)访问 CADAL,再执行上述注册和关联步骤。